## Add attachments

To add attachments to an article, view it then click **Actions** and select "Add Attachments", the following window appears:

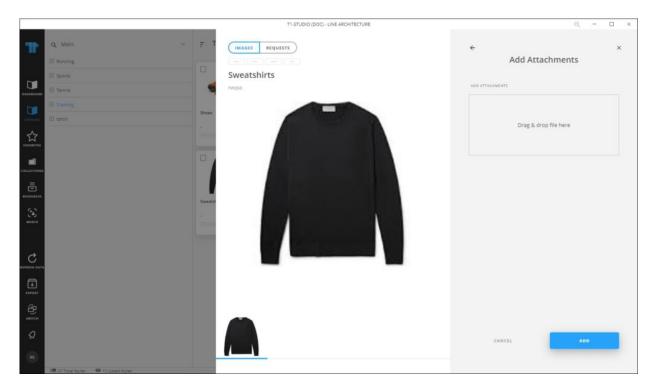

Drag the file(s) you want and drop it in the Attachments section, or click the icon and browse for the file you want, the file is listed as shown in the below example:

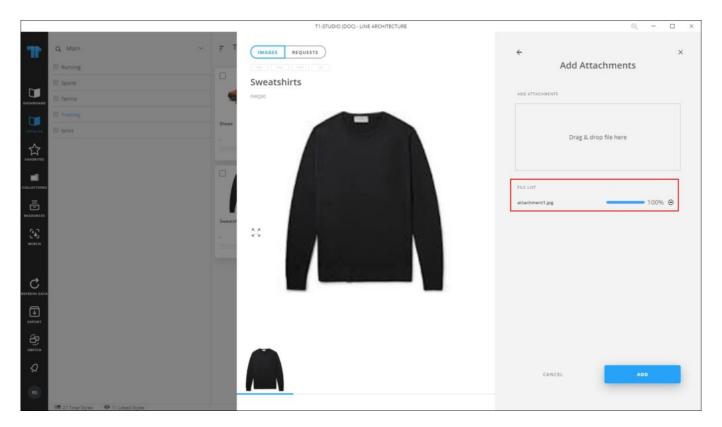

You can delete the file by clicking  $\Theta.$